# **teclado inalámbrico**

## **Resumen**

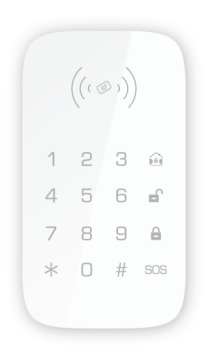

## **Datos técnicos**

Nombre: Teclado inalámbrico Modelo: PK-10 Alimentación: 3x Baterías AAA Consumo en reposo < 30uA Consumo en alarma <50mA (siendo el valor máximo 95mA) Permite hasta 50 tarjetas RFID Distancia transmisión <80 metros en campo abierto Frecuencia inalámbrica 315/433 MHz Material exterior: Plástico ABS Temperatura entorno entre -10ºC a 55ºC Humedad entorno <80% H.R. no condensado Tamaño: 148x83x18mm

## **1. Cuatro formas de funcionamiento**

- 1**)Modo normal:** Pulsa cualquier botón en el teclado para iluminar el led durante 3 segundos. Pasado este tiempo se apagará si no se pulsa una tecla
- 2**)Modo de reposo:** El teclado entrará en modo de reposo si no se pulsa ninguna tecla en 30 segundos. Si se presiona una teclado cambiará al modo normal de funcionamiento. Antes de entrar al modo de reposo, si las baterías tienen una baja carga el teclado emitirá un aviso a la central de alarma
- 3**)Modo tarjeta RFID** : En condiciones normales pulsa la tecla \* y el led se iluminará, entrando el teclado en el modo de lectura de tarjetas RFID. Si detecta una tarjeta RFID o pasan más de 10 segundos el teclado saldrá al modo normal
- para entrar en el modo de configuración, y observa como el led parapadea rápido cada 0. segundos. Pulsa \* o no pulses ninguna tecla en 30 segundos para regresar al modo normal 4**)Modo de configuración**: Introduce la contaseña de administrador + #

#### **Notas:**

1: Sonidos "tick" operación correcta.

2: Pitidos "tick" un error en la operación

En el modo normal puedes pulsar cualquier tecla excepto \* **Instrucciones** En el modo de configuración pulsa # para salir

## **2.Desarmar, armado, armado en casa, SOS y conexión con alarma**

En el modo normnal utiliza la contraseña de administrador o usuario + Botón de desarmado (o armado, SOS,..). Si la alarma está en modo de programación permitirá conectarse con una central de alarma. Tras realizar este proceso el teclado podrá controlar la alarma

#### **Not** *a***s:**

Contraseña de administrador 6 dígitos. Por defecto 123456. Contraseña de usuario 4 dígitos. Por defecto 1234

#### **Configuración para funcionamiento**

El teclado necesita entrar en el modo de configuración para hacer la programación que necesites

Para entrar en el modo de configuración introduciendo la contraseña administrador y pulsando # en el teclado

## **Configuración retraso armado**

Los detectores y sensores estarán activos para funcionar cuando la alarma esté en el modo de armado. Cualquier activación de un detector en el modo de armado activará la alarma. El teclado permite un tiempo de retraso mediante el cual el teclado permitirá salir de casa tras dejar un tiempo de salida en el cual puede producirse una detección sin que ative la alarma

## **Retraso armado**

Entra en el modo de configuración e introduce 33 + tiempo de retraso + # en el teclado. Si el teclado emite un sonido "tic" la configuración habrá sido correcta. Si el teclado emite 2 sonido "tic-tic" quiere decir no ha podido realizar la configuración.

Tras que el teclado entre en el modo de retraso emitirá un sonido "tic" cada 2 segundos. Durante los últimos 15 segundos el teclado emitirá los sonidos de una manera más rápida para recordarte el tiempo está acabando.

*Nota: El valor del tiempo debe de ser entre 0 a 255 correspondiendo a su valor en segundos. El valor por defecto es 0 lo que quiere decir que no tiene un retraso*

## **Cofificar RFID con teclado y borrado RFID Agregar tarjeta RFID**

Entra en el modo programación y pulsa 41+# en el teclado, tras ello el teclado se iluminará. Aproxima la tarjeta RFID al área de detección y el teclado emitirá un sonido "tick" a la vez que el led se apaga al reconocer la tarjeta. Si emite 2 sonidos "tic" quiere decir no ha reconocido la tarjeta o se ha producido algún error como haber ya codificado previamente esta tarjeta

## **Borrar tarjeta** RFID

Entra en el modo de programación y pulsa 42 + # en el teclado. Tras ello el teclado emitirá un sonido "tic" indicando que se han borrado todas las tarjetas RFID programadas

#### **Tarjetas RFID desarman al aproximarse**

**Nota:** El usuario puede activar o desactivar la función de acceso mediante tarjeta RFID manualmente para poder conrtolar o no el teclado con estas tarjetas

## **Valor por defecto es abierto**

#### **Activar función desarmar mediante tarjeta RFID:**

Entra en la configuración y pulsa 3610+[#] en el teclado, tras lo que emitirá un sonido "tik", mientras que 2 sonidos "tik" indica algun error Al desarmar mediante una tajreta RFID el teclado emite el aviso de desarmado tras 2 segundos

#### **Desactivar función de desarmar mediante tarjeta FFID**

Entra en el modo de configuración y pulsa 3611+[#] en el teclado tras lo que emitirá un sonido "tik", mientras que 2 sonidos "tik" indican algún error

## **Modificar contraseña de usuario**

La contraseña de usuario se utiliza para hacer diferentes funciones en la alarma como armar, desarmar, armado en casa,..

Es recomendable que el usuario modifique la contraseña. Para modificar la contraseña pulsa 38+contraseña + # en el teclado tras lo que emitirá un sonido "tic". Si emite 2 sonidos "tic" indica se ha producido algún error.

**Nota:** La contraseña debe de ser 4 dígitos y por defecto la contraseña de fábrica es 1234

## **Modificar contraseña administrador**

La contraseña de administrador no solo se utiliza para armar, desarmar,.. la alarma. También puede utilizarse para comprobar los datos de configuración en el teclado

Para evitar compartir contraseñas te recomendamos que el usuario modifique las contraseñas tras su utilización

Entra en el modo programación y pulsa 39+contraseña + # tras lo que emitirá un sonido tick si ha podido modificar, o 2 sonidos ticks si se ha producido algún error

**Nota:** La conrtaseña de administrador necesitan que sean 6 dígitos con la contraseña por defecto "123456"

## **Restaurar valores de fábrica**

Toda la configuración se restaurará con los valores iniciales y todas las tarjetas RFID serán borradas, así como las contraseñas de usuario y administrador.

Para restaurarlo, entra en el modo de configuración y pulsa 987654321+ # en el teclado, tras lo cual emitirá un sonido "tick". 2 sonidos "tick" indican algun fallo.

La contraseña de administrador por defecto es 698316127

## alarmaszoom